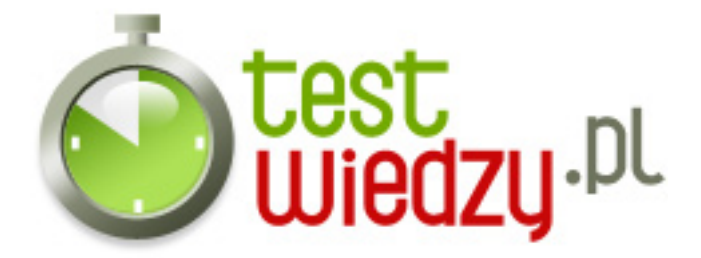

## **MS WORD**

Test z aplikacji MS WORD. Opracowała Dorota Poznańska z miejscowości Radzymin dla serwisu http://zsceziu.pl

Poziom trudności: Średni

- 1. Pracując nad długim tekstem należy:
	- A od początku go sformatować
	- B bardzo często zapisywać zmiany
	- C pisać szybko
- 2. Aby napisać literkę ź należy wcisnąć:
	- $\circ$  A Alt + x
	- $\circ$  B Ctrl + x
	- $\circ$  C Alt + z
- 3. Obrazki wstawiane z galerii MS Word to:
	- A WordArty
	- B Cliparty
	- C Autokształty
- 4. Wyjustować oznacza:
	- A wyrównać tekst do prawej
	- B wyrównać tekst do lewej
	- C wyrównać tekst do prawej i do lewej
- 5. Aby nadać kolor linii należy wybrać przycisk
	- A kolor czcionki
	- B formatuj kolor wypełnienia
	- C formatuj kolor linii
- 6. Edytor tekstowy to program do:
	- A tworzenia grafiki komputerowej
	- B wykonywania obliczeń matematycznych
	- C tworzenia dokumentu tekstowego

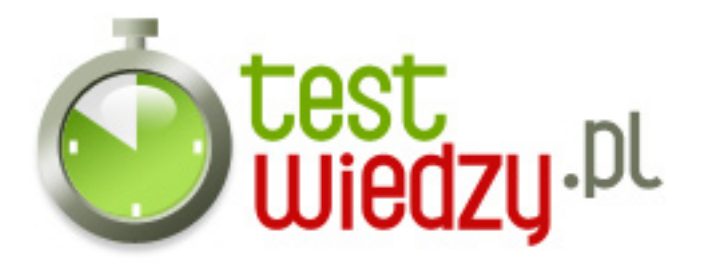

- 7. Formatowanie tekstu polega na
	- A nadaniu odpowiedniego wyglądu dokumentowi tekstowemu
	- B zwiększenia odstępów między wierszami
	- C zapisywaniu zmian
- 8. Kursywa to pismo:
	- A pochyłe
	- B podkreślone
	- C pogrubione
- 9. Standardowa kartka papieru ma format:
	- $\circ$  A A5
	- $\circ$  B A4
	- $\circ$  C A3
- 10. Przecinek stawiamy:
	- A bezpośrednio przed następnym wyrazem
	- B bezpośrednio po wyrazie
	- $\circ$  C gdzie chcemy
- 11. Kombinacja klawiszy Ctrl + P oznacza:
	- A Drukuj
	- B Wytnij
	- C Zapisz
- 12. Aby napisać wzór chemiczny: H2O, jakiej użyjesz funkcji do napisania 2:
	- $\circ$  A indeks dolny
	- B indeks górny
	- C wstaw mały znak
- 13. Pisanie wielkimi literami uaktywnisz klawiszem:
	- $\circ$  A NUM LOCK

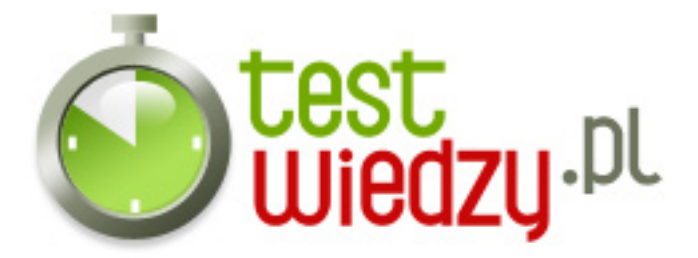

- B SCROLL LOCK
- C CAPS LOCK
- 14. Przycisk nożyczki na pasku narzędziowym oznacza:
	- A Wytnij
	- B Kopiuj
	- C Wklej
- 15. Skrót klawiaturowy Ctrl + S oznacza:
	- A Zapisz
	- B Kopiuj
	- C Znajdź
- 16. Aby wstawić w długim dokumencie kolejne numery stron należy wcisnąć:
	- o A Format/Czcionka
	- B Wstaw/Symbol
	- C Wstaw/Numery stron
- 17. Aby napisać literkę ą przyciskamy:
	- $\circ$  A Alt + a
	- $\circ$  B Ctrl + a
	- $\circ$  C Shift + a
- 18. W celu wykonania polecenia KOPIUJ przyciskamy na klawiaturze:
	- $\circ$  A Alt + c  $\circ$  B - Ctrl + c
	- $\circ$  C Alt + v
- 19. Aby rozpocząć pisanie tekstu od nowego akapitu należy przycisnąć klawisz:
	- $\circ$  A Enter
	- $\circ$  B Shift
	- C Delete

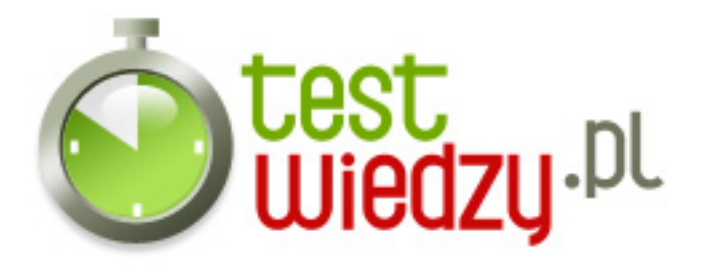

- 20. Aby zmienić tekst pisany małymi literami na wielkie należy
	- A na pasku MENU wcisnąć Format/Zmień wielkość liter
	- B na pasku MENU wcisnąć Narzędzia/Dostosuj
	- C na pasku MENU wcisnąć Wtaw/Małe litery

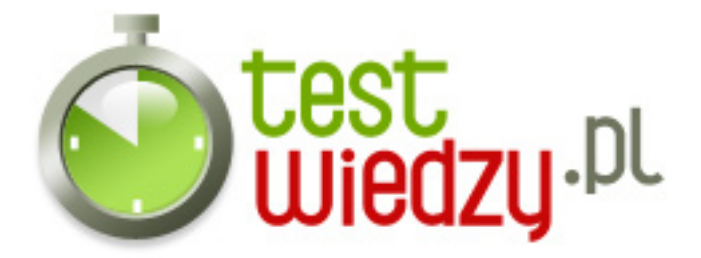

## **MS WORD**

Test z aplikacji MS WORD. Opracowała Dorota Poznańska z miejscowości Radzymin dla serwisu http://zsceziu.pl

Poziom trudności: Średni

## **Karta odpowiedzi**

- 1. B
- 2. A
- 3. B
- 4. C
- 5. C
- 6. C
- 7. A
- 8. A
- 9. B
- 10. B
- 11. A
- 12. A
- 
- 13. C
- 14. A
- 15. A
- 16. C
- 17. A
- 18. B
- 19. A
- 20. A